#### Introduction to Galaxy

#### Guidelines

- Analyzing biological data with informatics tools
- Presentation of the Galaxy project
- Description of the main features of the Galaxy platform

# Analyzing biological data with informatics tools

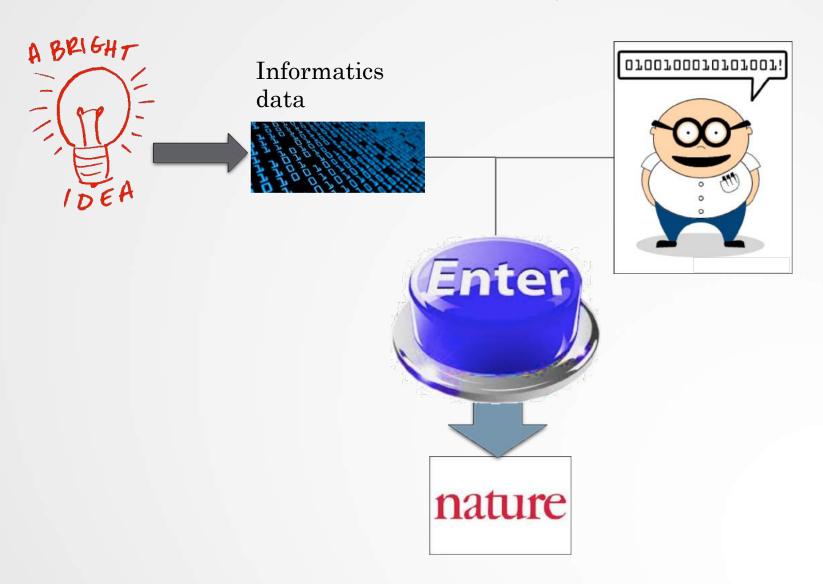

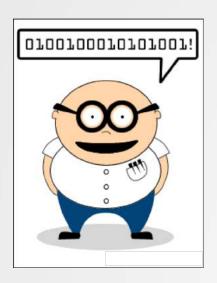

#### Scripts, softwares

```
#! /usr/bin/perl
use strict:
use warnings;
use Getopt::Long;
## Date : 22 fev 2011
## Author : Stephanie Le Gras
## Objectives :
my $num_arg = scalar @ARGV;
my $progname = "ExtractID.pl";
my $input;
my $out;
my $id;
my $result = GetOptions(
    "id=s" => \$id,
    "out-s"
                 => \$out,
    "input=s"
                   => \$input.
my $usage = <<END;
Usage: $progname --id=FILENAME --out=FILENAME --input=FILENAME
END
die $usage unless ($result);
my @files = @ARGV:
die "Enter at least two files\n$usage" if ( $num_arg < 2 ):
die $usage if ( $num_arg == 0 );
my %ids;
Sout = ( defined Sout ) ? Sout : "results.txt";
## first, every lines of each files are put in the hash table ids. Variant ids are used as keys of the
## hash table and it contains a table.
```

#### Command line

```
macs14 -t treatment.sort.bed -c control.bed -f BED -g mm --name=name1 --llocal=50000 --slocal=50000 > macs1.nohup 2>&1 &
```

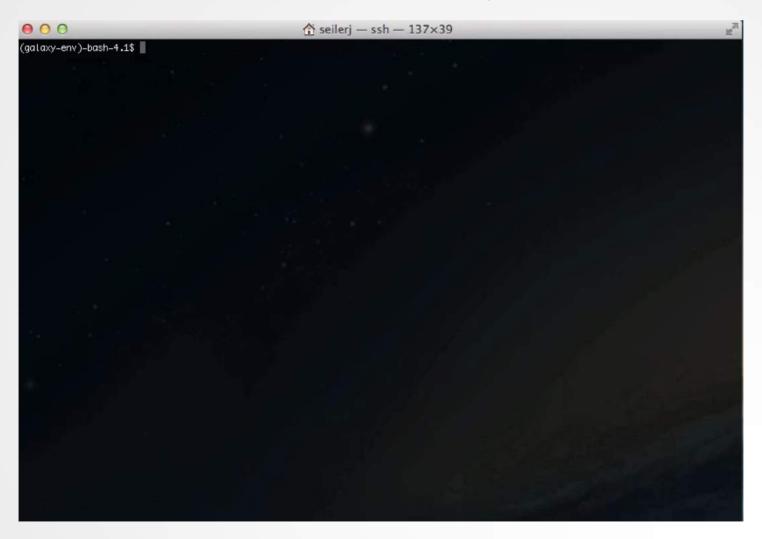

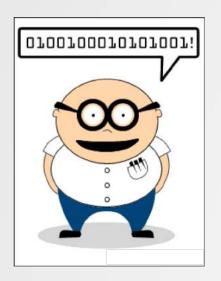

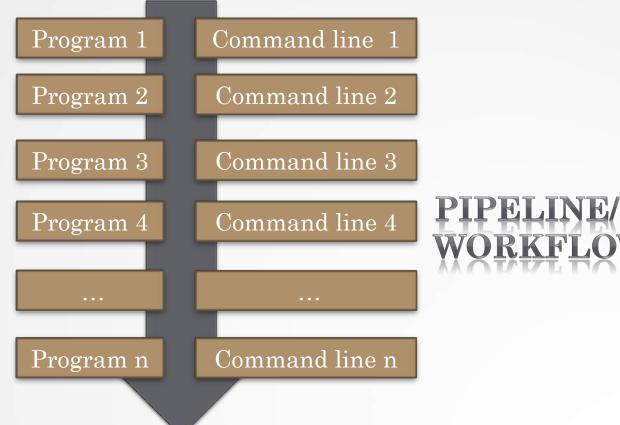

## Galaxy?

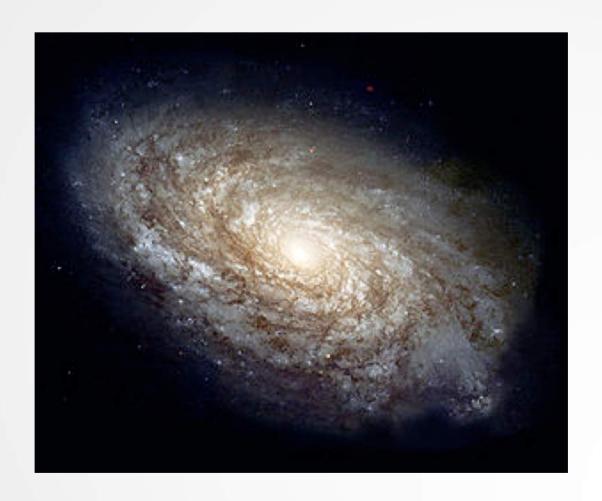

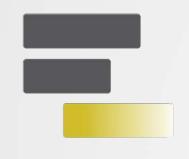

# Galaxy PROJECT

Galaxy project

#### What is Galaxy?

Galaxy is a **computing platform** that enables people to run complex bioinformatics tools on a compute cluster through a simple web interface.

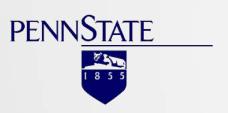

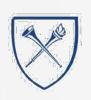

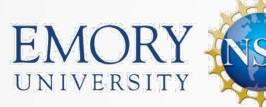

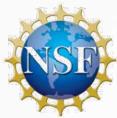

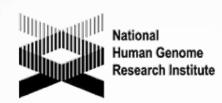

#### This is Galaxy

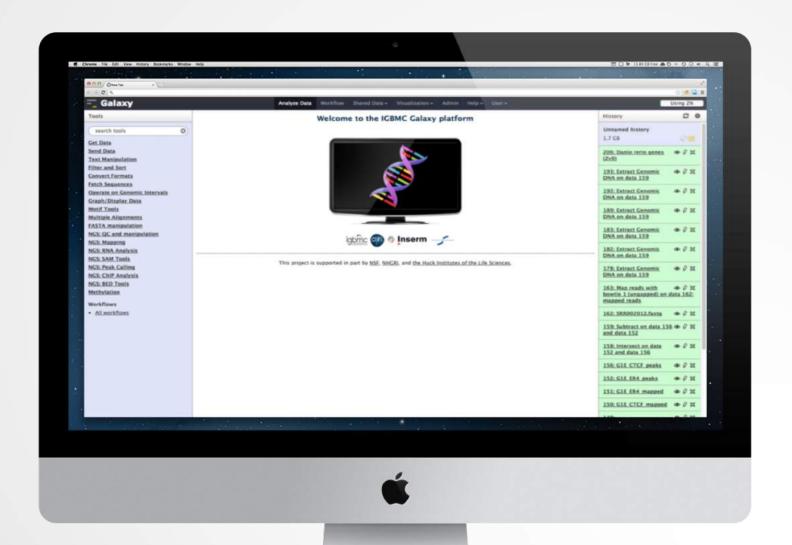

#### Running analyses with tools

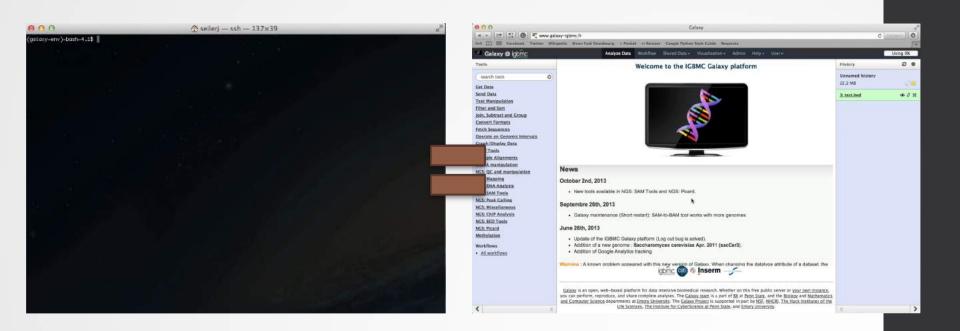

#### Galaxy philosophy

- Perform, and share complete analysis
- No programming skills required
- Open source and free solution
- Very large and active community
- Reproducibility/Usability/Transparency

How to use Galaxy

### Use Galaxy

- Public servers
- Local servers
- Clouds (Public, Commercial or Academic)
- Docker
- Virtual Machines

- Galaxy Project's public server (https://usegalaxy.org/)
- There are several public remote Galaxy instances worldwide (116)
  - Genomics Servers
  - Domain Servers
  - Tool Publishing Servers

Public Galaxy Servers list: https://galaxyproject.org/use/ Last Update on: 2019, March 7<sup>th</sup>

- All analyses are run on remote computing infrastructures
- No need to have a Supercomputer to use Galaxy
- Web browser

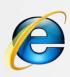

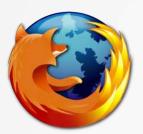

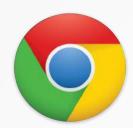

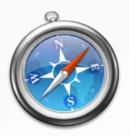

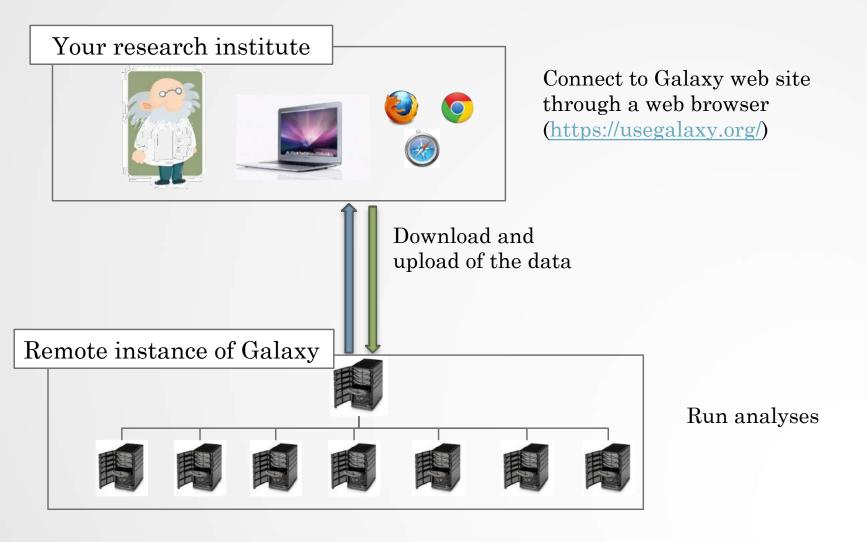

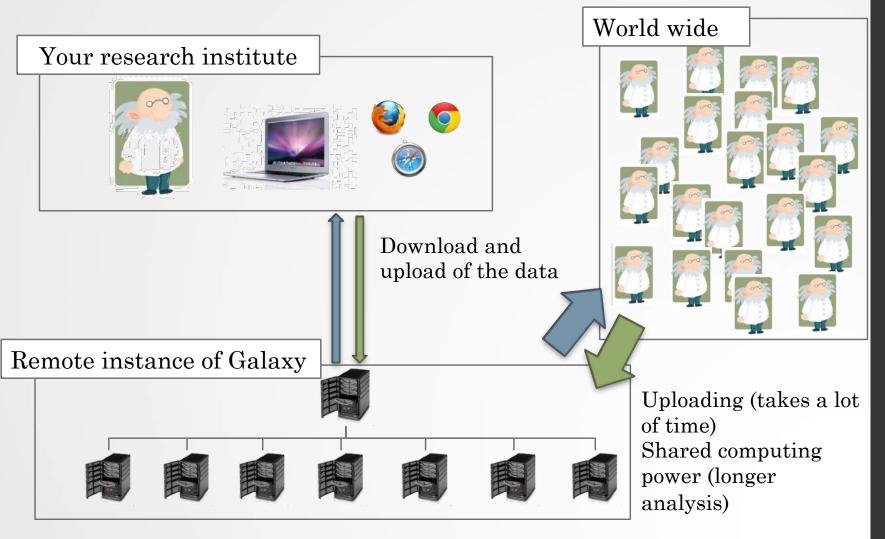

#### Galaxy local server

- Run a local production Galaxy because you want to
  - install and use tools unavailable on public Galaxies
  - use sensitive data (e.g. clinical)
  - process large datasets that are too big for public Galaxies
  - plug-in new datasources
  - Develop Galaxy tools
  - Develop Galaxy itself

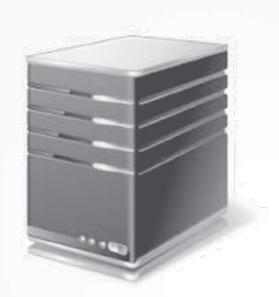

# Description of the main features of Galaxy

#### Galaxy web interface

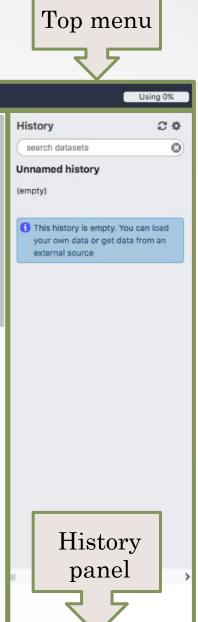

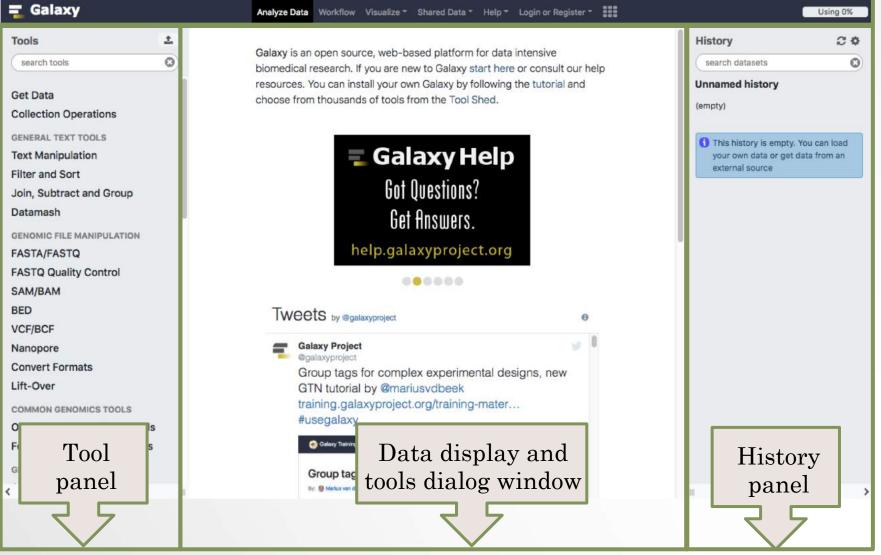

#### Top menu

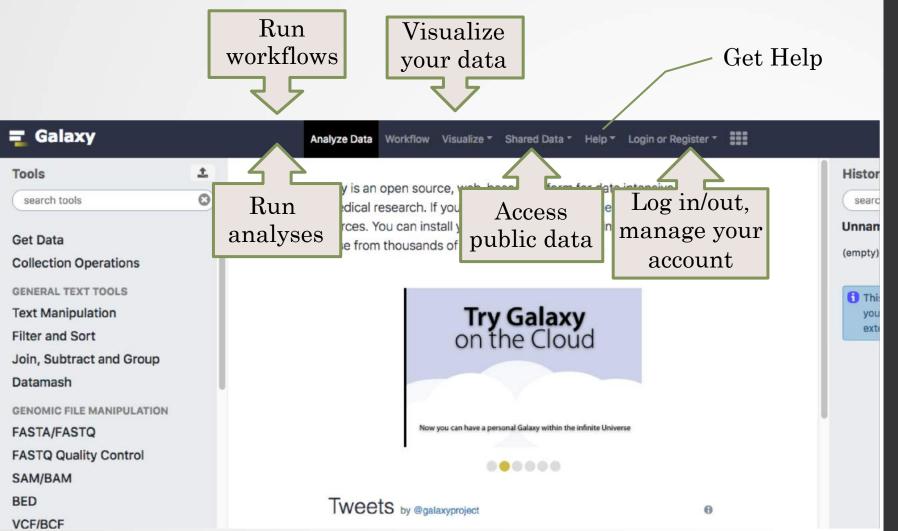

#### Exercise 1: Log in

- · Go to http://use.galaxeast.fr
- Log in with your training account (look to the post-it pasted into your booklet).

#### Tool Panel / Run analyses

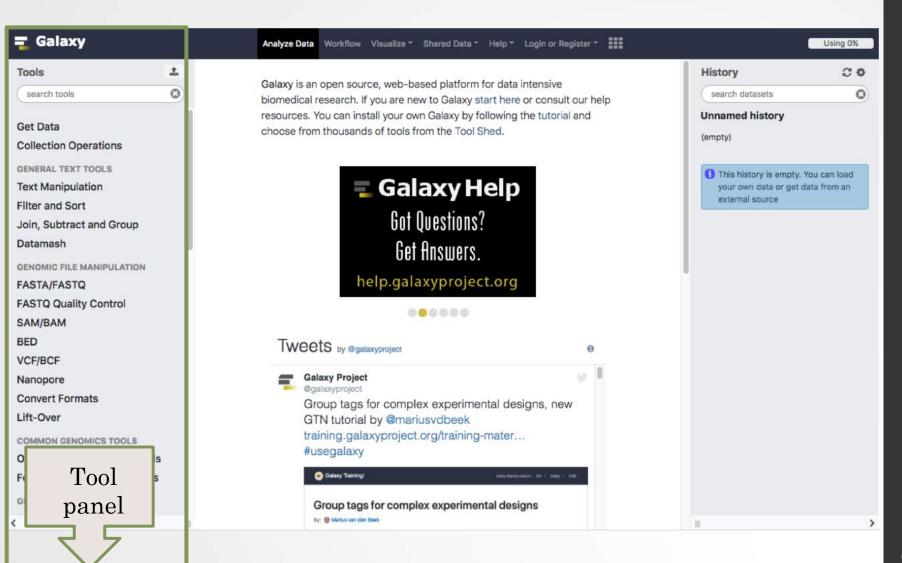

#### Tool Panel / Run analyses

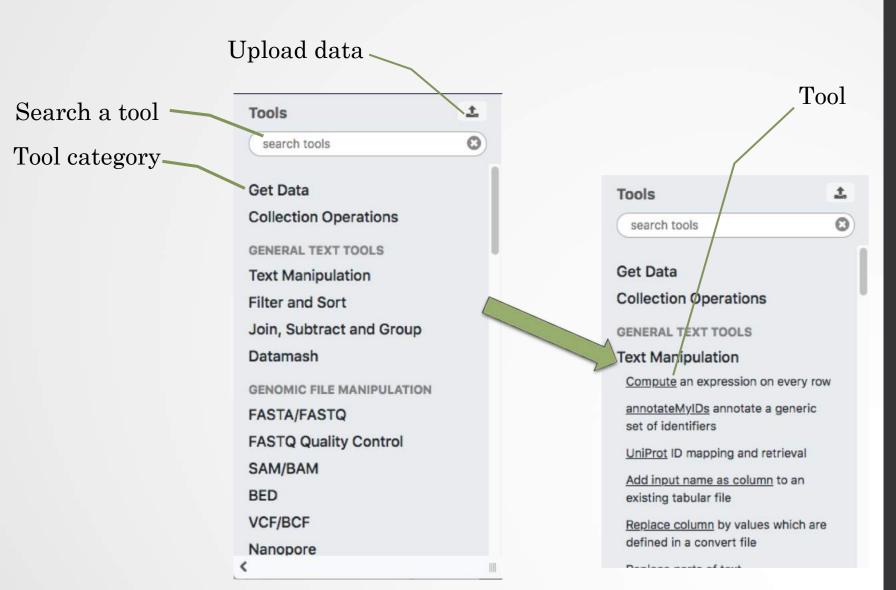

#### Tools dialog window

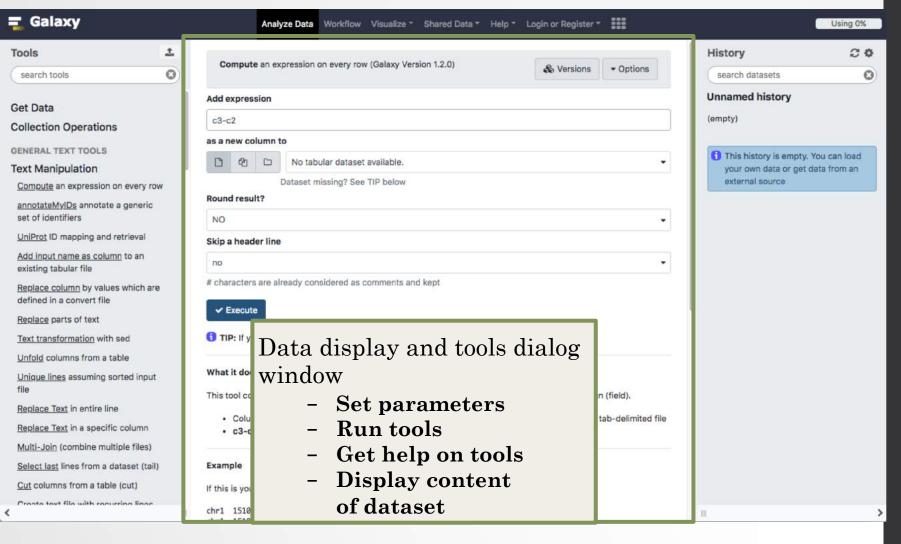

#### History

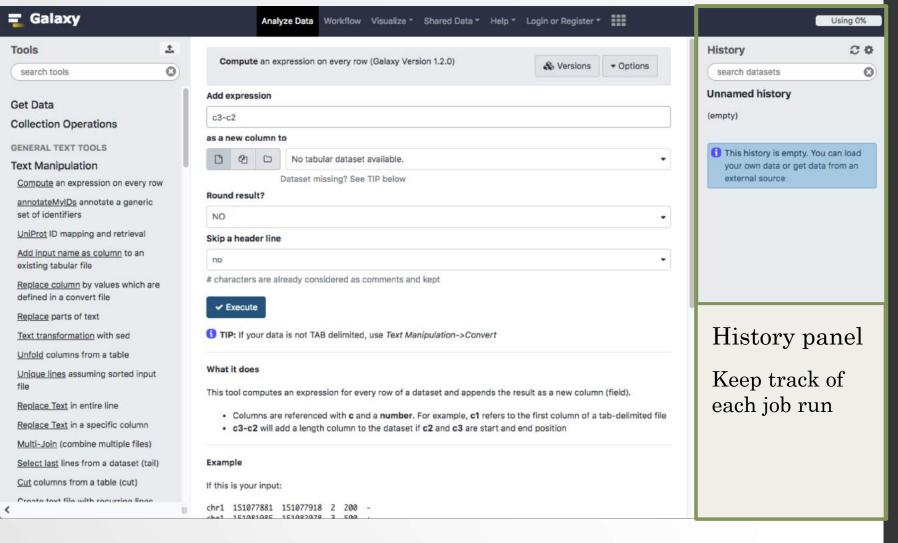

#### History

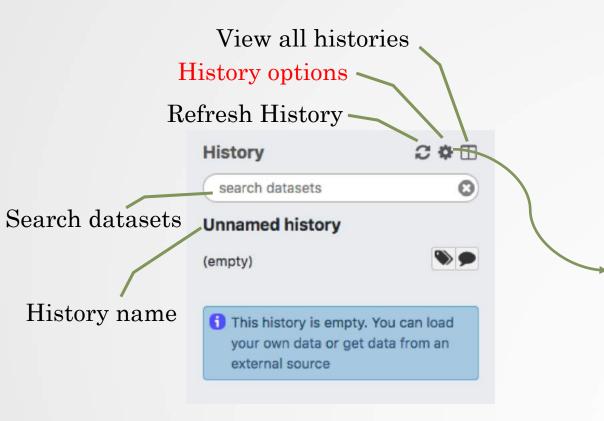

#### HISTORY LISTS

Saved Histories

Histories Shared with Me

CURRENT HISTORY

Create New

Copy History

Share or Publish

Show Structure

Extract Workflow

Delete

Delete Permanently

Make Data Private

DATASET ACTIONS

Copy Datasets

**Dataset Security** 

Resume Paused Jobs

Collapse Expanded Datasets

Unhide Hidden Datasets

Delete Hidden Datasets

Purge Deleted Datasets

DOWNLOADS

**Export Tool Citations** 

Export History to File

OTHER ACTIONS

Import from File

#### View all histories

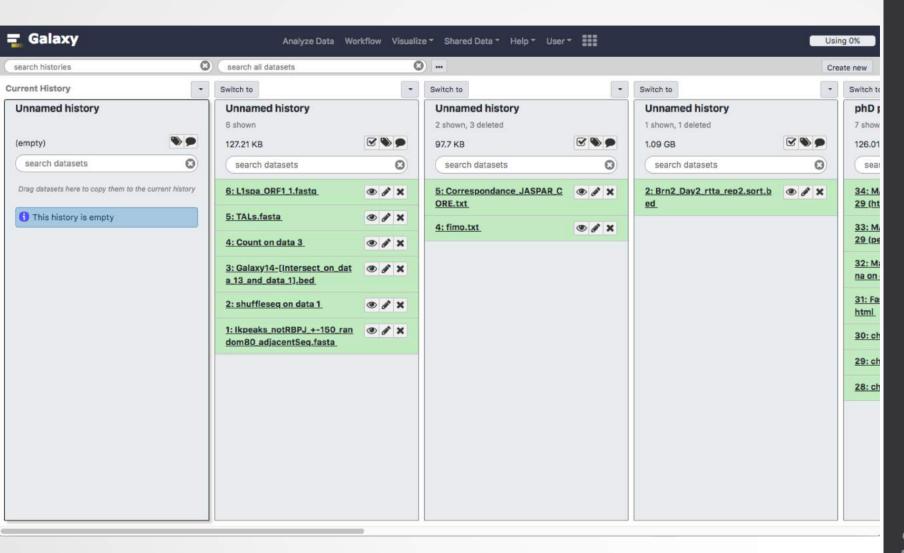

#### Exercise 2: History

- Create a new history
- Change the name of the history to "RNA-seq data analysis"

#### Import data into Galaxy

- Your own data (from your computer)
- · Shared data
- Data from external sources

#### Import your own data to Galaxy

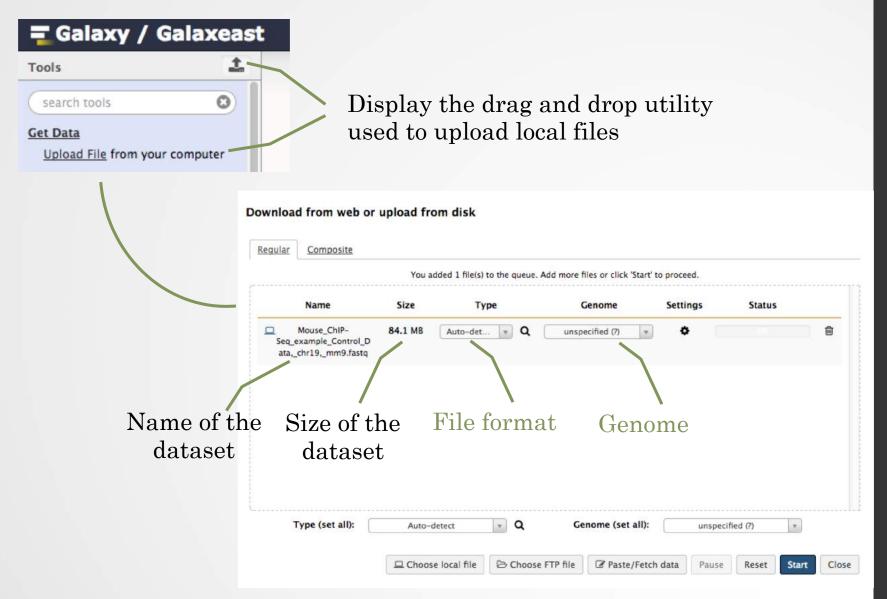

#### Import shared data (data libraries)

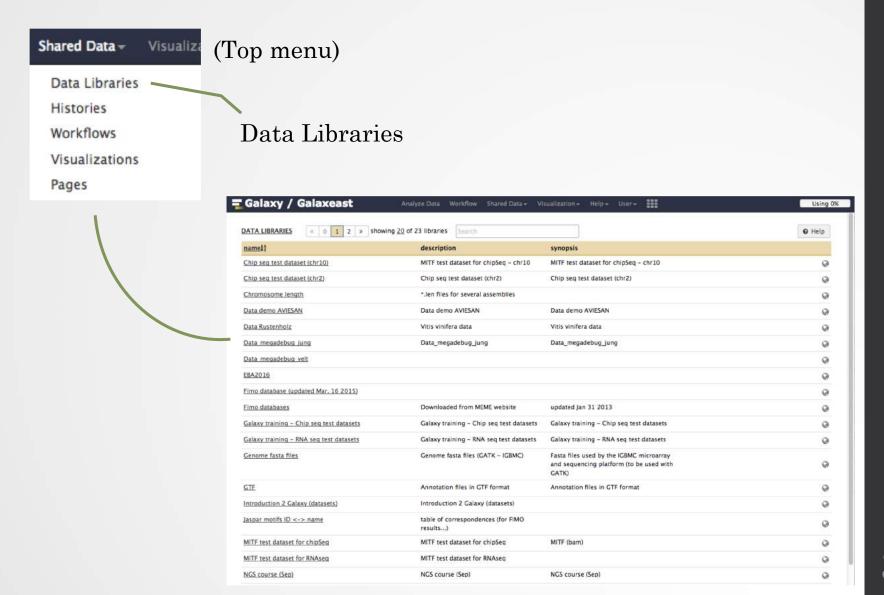

#### Import shared data (data libraries)

2. Import selected dataset to history

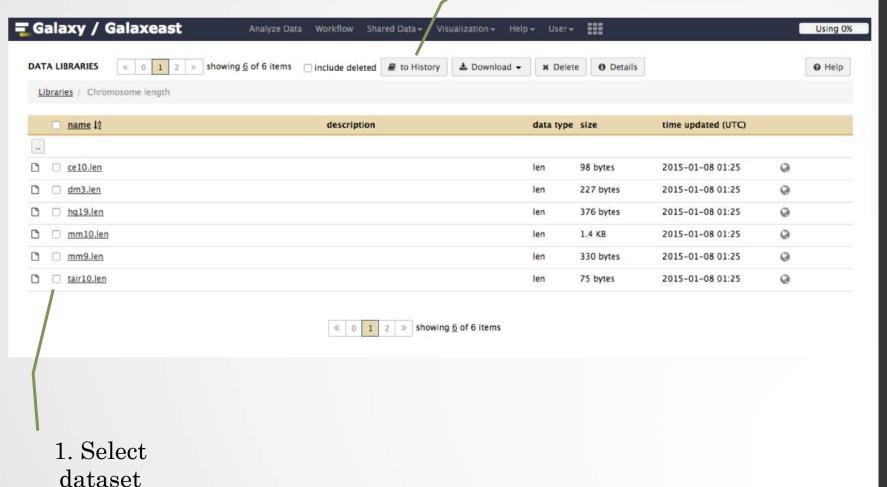

### Import public data

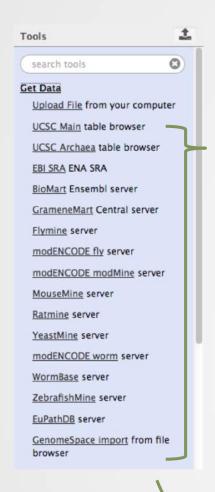

Browse and import external data from public databases

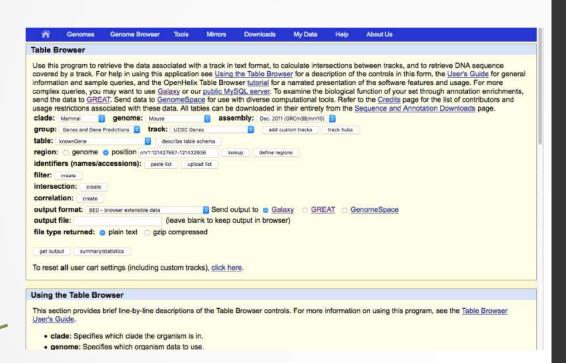

### Exercise 3: Import data to Galaxy

- 1. Import to Galaxy the file siLuc3\_S12040.fastq from the "Shared data > Data Libraries > NGS data analysis training > RNAseq > rawdata" to the history called "RNA-seq data analysis"
- 2. You should be in the history "RNA-seq data analysis" (Switch to it if needed)
- 3. Import to Galaxy the file sample.bed.gz located in the directory galaxy.
  - The genome is: Mouse (mm9)
  - The format is: bed

# Datasets/Jobs in the History

Grey: the job is waiting to run

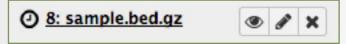

Yellow: the job is running

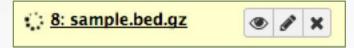

Green: the job is successfully done

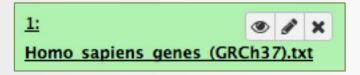

Red: the job encountered a problem

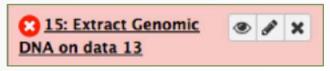

### Datasets/Jobs in the History

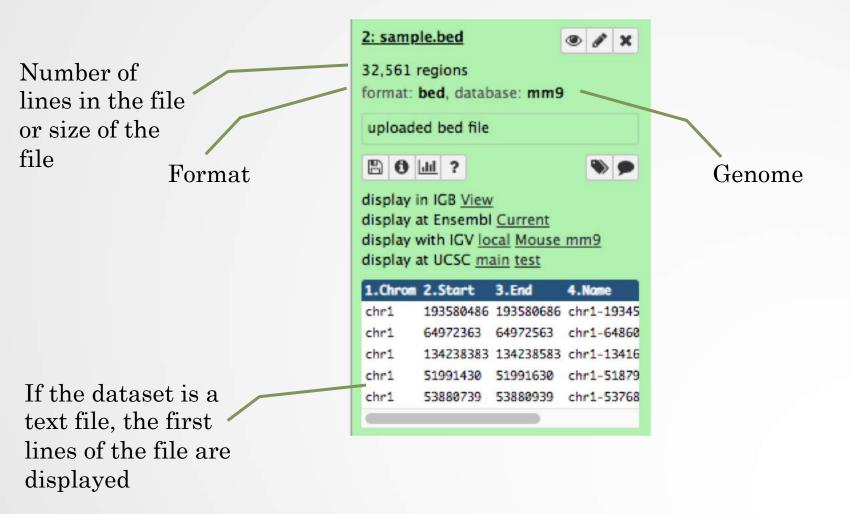

# Datasets/Jobs in the History

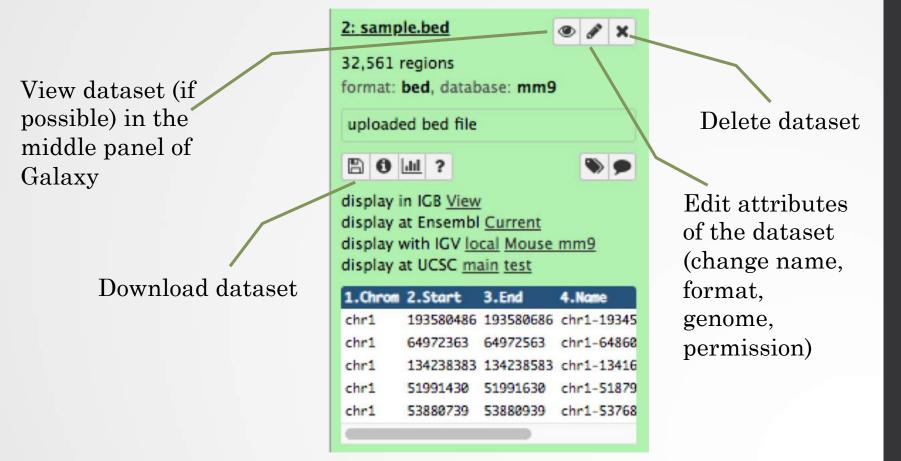

# Size of histories and quota

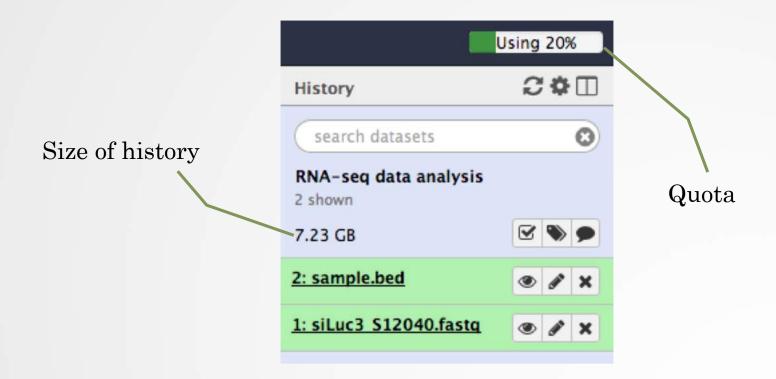

#### Exercise 4: remove dataset

- 1. Remove the dataset sample.bed from your history by clicking on the button
- 2.
  - A. Click on "deleted" in the top of the history panel (below the history name). Remove definitely the file from the disk by clicking on "Permanently remove it from disk".
  - · B. Click on "hide deleted"

# Exercise 5: Running a tool

- 1. Use the tool "<u>FastQC</u> Read Quality reports" to compute quality analysis on the dataset "siLuc3\_S12040.fastq"
  - Use default parameters.

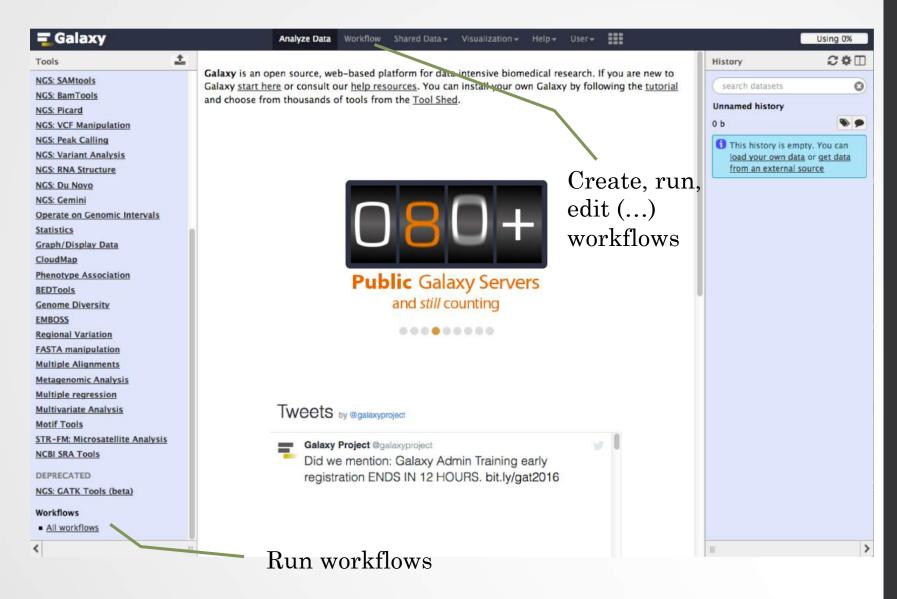

Create new workflow

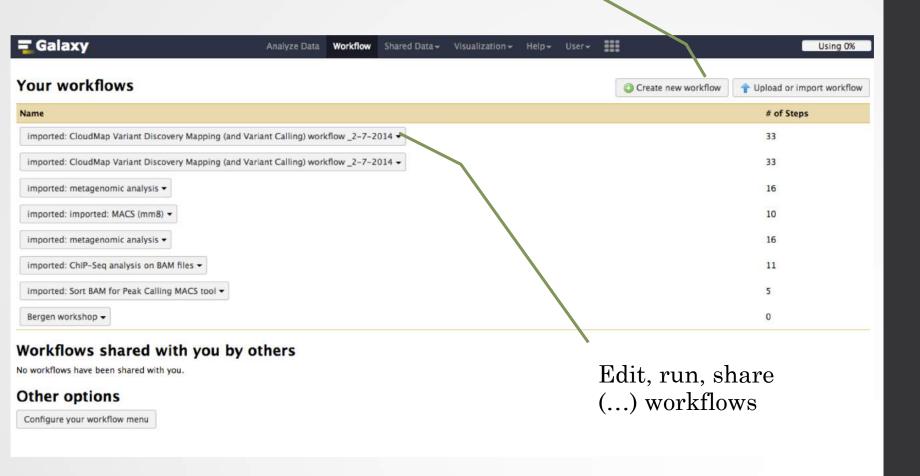

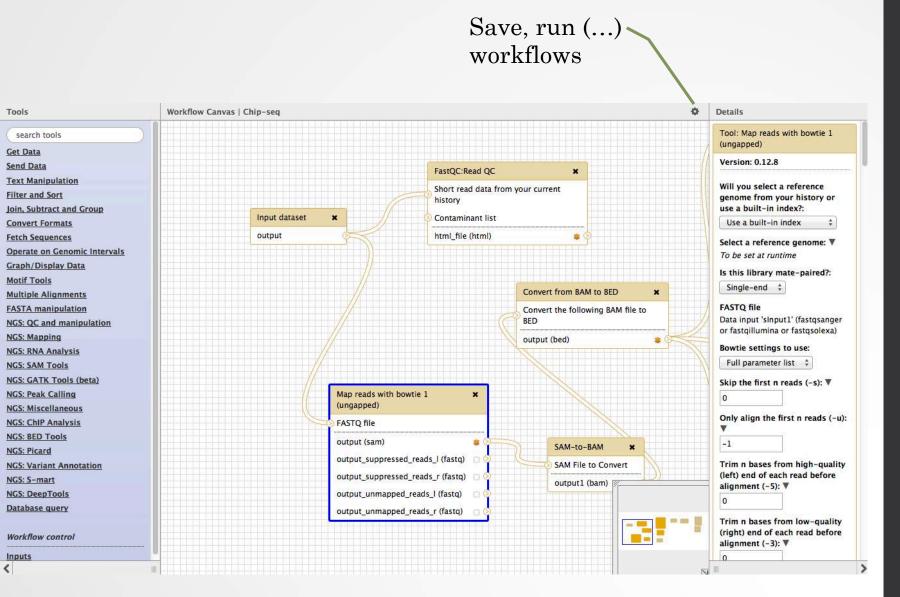

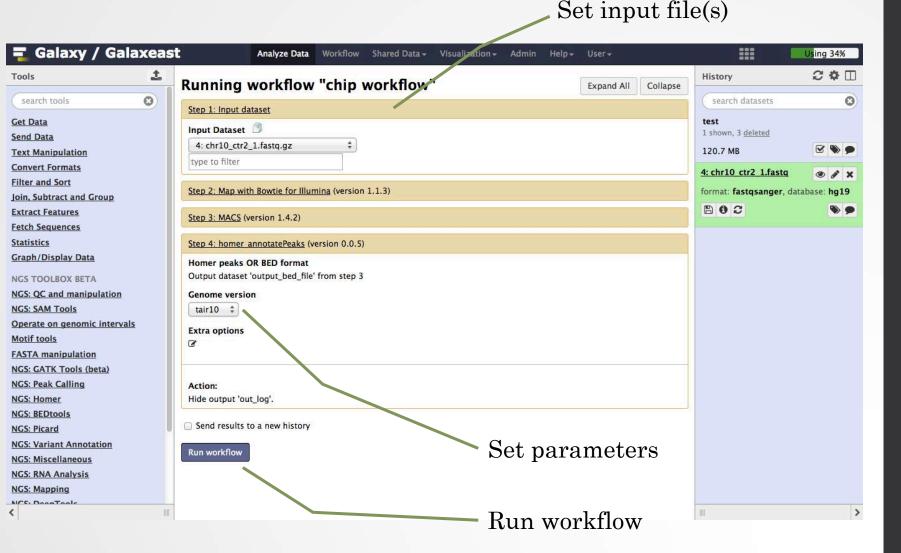

# Privacy

- By default datasets, workflows, histories are private to the user that generated/uploaded them.
- They can be shared across Galaxy users (of the same Galaxy instance) or via links